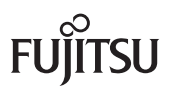

Display

# B22W-5 ECO

Gebruikshandboek

**Nederlands** 

## U hebt…

... technische vragen of problemen?

Gelieve contact op te nemen met:

- onze hotline / helpdesk (zie meegeleverde helpdesk-lijst of op het internet op ["http://ts.fujitsu.com/support/"](http://ts.fujitsu.com/support/) )
- uw bevoegde verkooppartner
- uw leverancier

Actuele informatie over onze producten, tips, updates, etc. vindt u op het internet: ["http://ts.fujitsu.com/support/"](http://ts.fujitsu.com/support/%20)

#### **Copyright**

© Fujitsu Technology Solutions 2009 2009/06

#### **Published by**

Fujitsu Technology Solutions GmbH Mies-van-der-Rohe-Straße 8 80807 München, Germany

#### **Contact**

http://ts.fujitsu.com/support

All rights reserved, including intellectual property rights. Technical data subject to modifi cations and delivery subject to availability. Any liability that the data and illustrations are complete, actual or correct is excluded. Designations may be trademarks and/or copyrights of the respective manufacturer, the use of which by third parties for their own purposes may infringe the rights of such owner. For further information see http://ts.fujitsu.com/terms\_of\_use.html

# **FUJITSU B22W-5 ECO**

Gebruikershandleiding

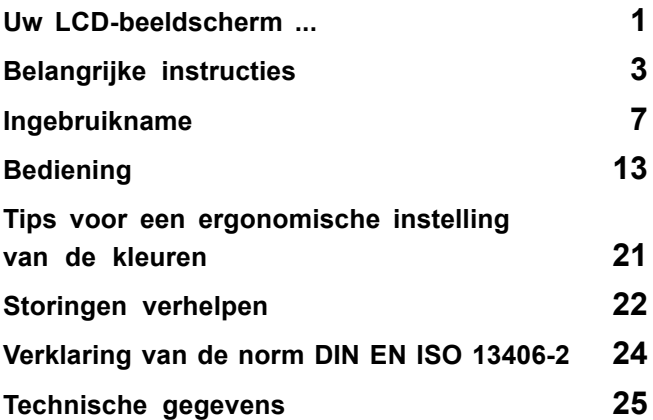

VESA, DDC en DPMS zijn geregistreerde handelsmerken van Video Electronics Standards Association.

Copyright © Fujitsu Technology Solutions GmbH 2009 De reproductie, overdracht of het gebruik van deze documenten of van de inhoud ervan is verboden zonder uitdrukkelijke geschreven toestemming.

Overtreders zullen tot schadeloosstelling worden verplicht.

Alle rechten, inclusief de rechten die ontstaan door de toekenning van octrooien of de registratie van een model of een ontwerp van een hulpprogramma, zijn voorbehouden.

De levering is afhankelijk van de beschikbaarheid. Technische wijzigingen voorbehouden.

Fujitsu is niet aansprakelijk voor de inhoud en drukfouten.

# Inhoud

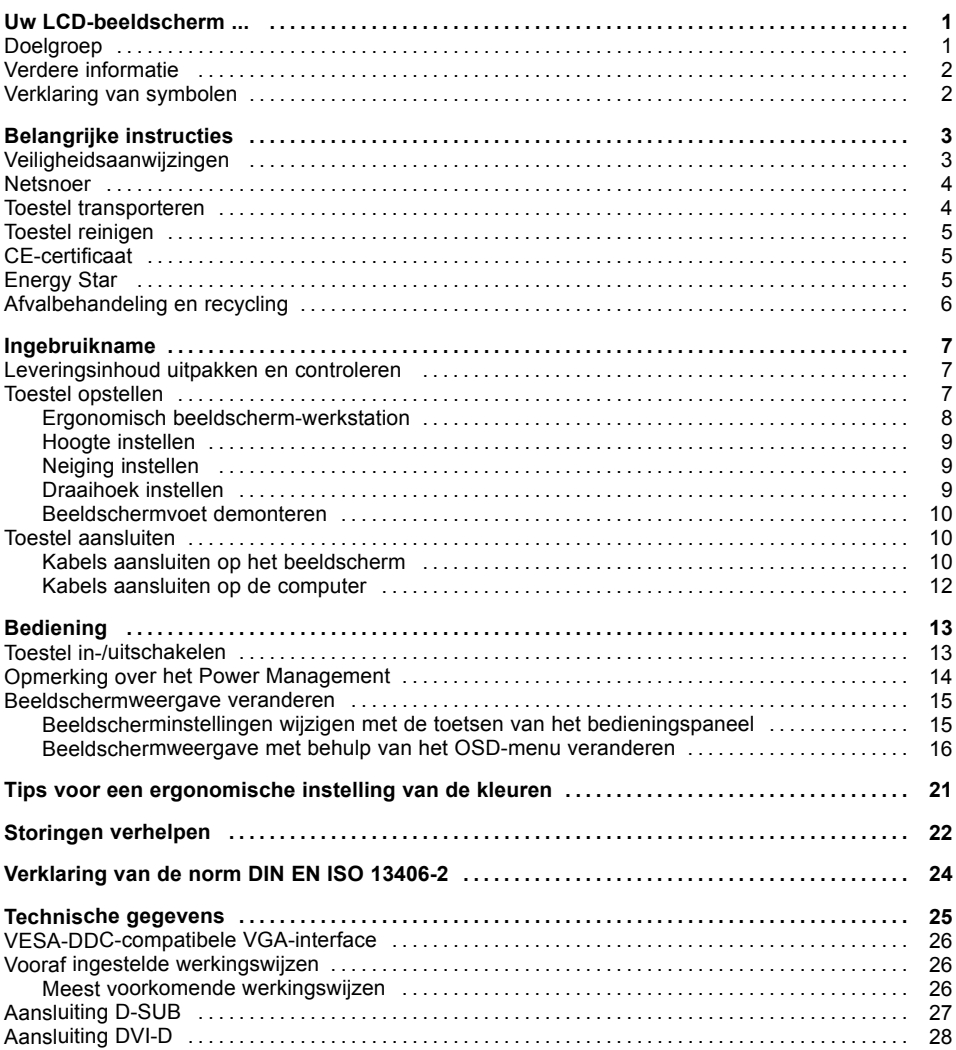

## <span id="page-8-0"></span>**Uw LCD-beeldscherm ...**

bezit talrijke nuttige eigenschappen en functies, zoals:

- TFT-display (Thin Film Transistor, actieve matrix)
- weinig benodigde plaatsruimte door geringe diepte behuizing
- optimale ergonomische eigenschappen (niet de minste vervorming, uitstekende scherpte en zuivere kleuren tot in de hoeken)
- hoge helderheid en goed contrast
- hoge resolutie (1680 x 1050)
- Weergave van max. 16,7 mln. kleuren (in combinatie met een aangepaste beeldscherm-controller)
- automatische aftasting van de horizontale frequenties van 30 tot 82 kHz en van de verticale frequenties (beeldherhalingsfrequenties) van 56 tot 76 Hz (absoluut flikkervrij)
- digitale beeldschermsturing met microprocessor voor het opslaan van 28 verschillende representatiemodi
- Kleurinstelling voor aanpassing van de beeldschermkwaliteit aan de drukweergave en individuele kijkgewoonten
- comfortabele bediening met geïntegreerd OSD-menu (On-Screen-Display)
- VESA-DDC-compatibiliteit
- VESA-FPMPMI-compatibiliteit (Flat Panel Monitor Physical Mounting Interface) montage-inrichting voor zwenkarm en muursteun
- Plug&Play-mogelijkheid
- ECO-functie
- Power Management voor het reduceren van het opgenomen vermogen bij inactiviteit van de computer
- Naleving van de aanbeveling volgens TCO 5.0
- Het beeldscherm voldoet aan alle vereisten van het GS-logo.

In deze gebruikshandleiding vindt u belangrijke informatie voor het in dienst stellen en het bedienen van uw LCD-beeldscherm.

Voor de aansturing van het LCD-beeldscherm is een grafische kaart (beeldschermcontroller) met VGA-interface of een digitale grafische kaart met DVI-interface vereist. Het beeldscherm verwerkt de gegevens afkomstig van de grafische kaart. Voor de instelling van de modi (resolutie en beeldopfrisfrequentie) zorgt de grafische kaart of de bijbehorende driver-software.

Wanneer u het beeldscherm voor de eerste keer in gebruik neemt, moet u de beeldschermweergave optimaal aan de gebruikte grafische kaart aanpassen en volgens uw behoeften instellen (zie ["Beeldschermweergave](#page-22-0) veranderen", pagina [15\)](#page-22-0).

## **Doelgroep**

U hoeft geen "vakman" te zijn om de beschreven handelingen uit te voeren U dient zich echter strikt te houden aan de veiligheidsinstructies die in de gebruikshandleiding van de computer en in deze handleiding opgenomen zijn.

Neem als u problemen hebt contact op met uw leverancier of onze Help Desk-afdeling.

## <span id="page-9-0"></span>**Verdere informatie**

Hoe u de resoluties en beeldfrequenties instelt, is beschreven in de documentatie bij uw grafische kaart en de bijbehorende driver-software.

Om ergonomische redenen bevelen wij een beeldschermresolutie van 1680 x 1050 punten aan.

Bepaald door de technologie (actieve matrix) biedt een LCD-beeldscherm ook bij een beeldopfrisfrequentie van 60 Hz een absoluut flikkervrij beeld.

### **Verklaring van symbolen**

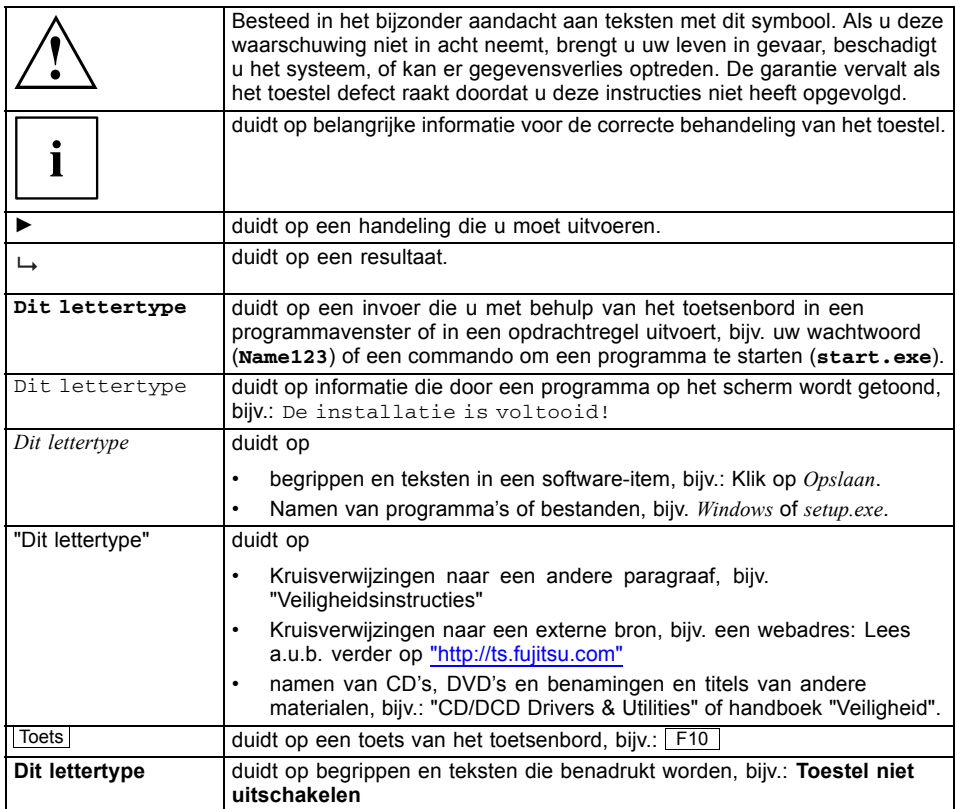

# <span id="page-10-0"></span>**Belangrijke instructies**

In dit hoofdstuk vindt u onder andere veiligheidsinstructies waarop u absoluut moet letten bij de omgang met uw toestel.

## **Veiligheidsaanwijzingen**

Dit toestel is conform de relevante veiligheid van gegevensverwerkingsapparatuur, inclusief elektrische toestellen voor zakelijk gebruik in kantoren. Als u nog vragen hebt, neemt u contact op met uw leverancier of uw Help Desk-afdeling.

- Het displayoppervlak van het toestel is gevoelig voor druk en krassen. Behandel daarom het displayoppervlak voorzichtig om blijvende schade (krassen) te vermijden.
- Als het toestel vanuit een koude omgeving in de bedrijfsruimte wordt gebracht, kan er condensvorming optreden. Vooraleer u het in gebruik neemt, moet u wachten tot het toestel aan de omgevingstemperatuur aangepast is en volledig droog is.
- Houd bij het opstellen en bij het in-gebruik-nemen van het toestel rekening met de omgevingsvoorwaarden in hoofdstuk ["Technische](#page-32-0) gegevens", pagina [25](#page-32-0) en in hoofdstuk "Ergonomisch [beeldscherm-werkstation",](#page-15-0) pagina [8.](#page-15-0)
- Houd de luchttoevoer- en luchtafvoeropeningen van het toestel altijd vrij om voor voldoende ventilatie te zorgen.
- Het toestel stelt zichzelf automatisch in op de juiste spanning binnen het spanningsbereik van 100 volt tot 240 volt. Wees zeker dat de plaatselijke netspanning niet boven of onder deze waarden ligt.
- Vergewis u ervan dat de contactdoos op de toestel en het aardingscontact van de huisinstallatie vrij toegankelijk zijn.
- De aan-/uitschakelaar maakt de monitor niet stroomvrij. Hiertoe moet u de stekker uit het stopcontact halen.
- Het toestel is uitgerust met een gekeurd netsnoer.
- Gebruik enkel het meegeleverde netsnoer.
- Leid de snoeren zodanig dat niemand erop kan staan of erover kan struikelen. Wanneer u de beeldscherm aansluit, neemt u de relevante opmerkingen in het hoofdstuk "Toestel [aansluiten",](#page-17-0) pagina [10](#page-17-0) in acht.
- Kabels voor gegevensoverdracht mag u nooit aansluiten of loskoppelen tijdens een onweersbui.
- Let erop dat er geen voorwerpen (bijvoorbeeld pols- of halskettinkies, paperclips, etc.) of vloeistoffen in de toestel geraakt (gevaar voor elektrische schok, kortsluiting).
- Het toestel is niet waterbestendig! Dompel het toestel nooit onder in water en bescherm het tegen spatwater (regen, zeewater).
- In noodgevallen (bijv.: beschadigde behuizing, elementen of netsnoer; aanwezigheid van vloeistoffen of vreemde substanties) schakelt u het toestel uit, trekt u de stekker uit het stopcontact en neemt u contact op met uw leverancier of onze Help Desk-afdeling.
- Reparaties aan het toestel mogen alleen door bevoegde vakmensen worden uitgevoerd. Als het toestel niet vakkundig wordt geopend en gerepareerd kunnen er zich ernstige gevaren voordoen voor de gebruiker (elektrocutie en brandgevaar).
- U mag alleen de beeldschermresoluties en beeldopfrisfrequenties instellen die in het hoofdstuk ["Technische](#page-32-0) gegevens", pagina [25](#page-32-0) vermeld zijn. Als u hiermee geen rekening houdt kunt u het toestel beschadigen, ook al hebt u een redelijk beeld. Als u twijfelt, wend u dan tot uw leverancier of onze Help Desk-afdeling.
- <span id="page-11-0"></span>• Gebruik een schermbeveiliging met bewegende beelden en activeer het energiebeheer voor uw beeldscherm om inbranden van stilstaande beelden te voorkomen.
- Als u het toestel met de zwenkarm of de muursteun gebruikt, mag het niet 180° worden gedraaid.
- Het toestel mag enkel in liggend formaat (0° landscape-modus) worden gebruikt. De toetsen van het bedieningspaneel bevinden zich onderaan in het midden van het beeldscherm.
- Bewaar dit handboek samen met het toestel. Als u het toestel doorgeeft aan derden, dient u ook dit handboek door te geven.
- We raden u aan het toestel op een slipvaste en niet-gevoelige ondergrond te plaatsen. Gezien de diversiteit van de bekledingen en lakken die voor meubels gebruikt worden, is het niet uit te sluiten dat de voeten van de toestellen schade veroorzaken aan het vlak waarop ze staan.
- Om voldoende ventilatie te verzekeren, moeten de luchttoevoer- en -afvoeropeningen van het beeldscherm altijd vrij blijven.

### **Netsnoer**

Gebruik enkel het meegeleverde netsnoer.

Als het nodig is het oorspronkelijke meegeleverde netsnoer te vervangen, moeten de volgende richtlijnen absoluut in acht genomen worden.

- Stekker en bus van het netsnoer moeten aan de voorschriften van IEC60320/CEE-22 voldoen.
- Het snoer moet aan de VDE- of HAR-bepalingen voldoen. Het VDE- of HAR-teken bevindt zich op het buitenste kabelomhulsel.
- Voor apparaten die op schrijfbureaus, tafels, etc. opgesteld worden, is het gebruik van netsnoeruitvoeringen SVT of SJT toegelaten. Bij opstelling op de vloer zijn uitsluitend SJT-netsnoeren toegelaten.
- Bij de keuze van het snoer moet de voor het apparaat vereiste nominale stroom in acht genomen worden.
- Indien nodig vervangt u het oorspronkelijke meegeleverde netsnoer door een in uw land gebruikelijke 3-polig netsnoer met aardingscontact.

### **Toestel transporteren**

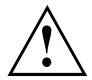

Transporteer alle toestellen afzonderlijk en enkel in hun originele verpakking of in een andere geschikte verpakking die bescherming biedt tegen stoten en slagen.

Pak de toestellen pas uit op de plaats waar ze opgesteld moeten worden.

Als het toestel uit een koude omgeving in de werkruimte wordt gebracht, kan er zich condenswater vormen. Vooraleer u het in gebruik neemt, moet u wachten tot het toestel aan de omgevingstemperatuur aangepast is en volledig droog is.

### <span id="page-12-0"></span>**Toestel reinigen**

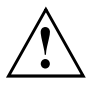

Schakel het toestel uit en trek de stekker uit het stopcontact.

De binnenkant van het toestel mag enkel door bevoegd vakpersoneel worden gereinigd.

Gebruik geen schuurpoeder of kunststofoplossend schoonmaakmiddel voor het reinigen.

Zorg ervoor dat er geen vloeistoffen in het systeem kunnen binnendringen.

Reinig het voor druk en krassen gevoelige displayoppervlak alleen met een zachte. lichties bevochtigde doek.

De buitenkant van de behuizing kunt u reinigen met een droge doek. Is de behuizing erg vuil, dan kunt u een vochtige doek gebruiken, die u in water met een zacht afwasmiddel hebt gedrenkt en goed hebt uitgewrongen.

### **CE-certificaat**

 $\epsilon$ 

In de geleverde uitvoering beantwoordt dit toestel aan de eisen van de EG-richtlijnen 2004/108/EG inzake "Elektromagnetische compatibiliteit" en 2006/95/EG "Laagspanningsrichtlijn".

### **Energy Star**

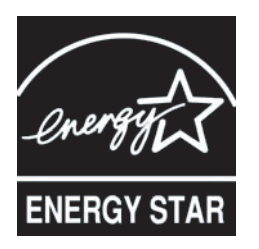

Het Fujitsu LCD-beeldscherm beschikt over een power management, waarmee het opgenomen vermogen in de OFF-modus wordt beperkt tot minder dan 0,1 W. Daarmee voldoet de LCD-beeldscherm aan de eisen van de Amerikaanse overheidsinstelling voor het milieu EPA (Environmental Protection Agency).

Het EPA raamt dat computers ca. 5 % van de elektrische energie in de kantoren verbruiken, en dat dit aandeel nog toeneemt. Als alle desktop-PC's en randapparaten over een energiebesparingsfunctie zouden beschikken, zou jaarlijks ongeveer 2 miljard US-dollar aan elektrische energie bespaard kunnen worden. Daardoor zou 20 miljoen ton kooldioxide minder in de atmosfeer terechtkomen, wat overeenkomt met de uitstoot van 5 miljoen auto's.

Als Energy Star-partner heeft Fujitsu Technology Solutions GmbH vastgesteld dat dit product voldoet aan de Energy Star-richtlijnen inzake energiebesparing.

### <span id="page-13-0"></span>**Afvalbehandeling en recycling**

Dit toestel is zoveel mogelijk vervaardigd uit materialen die op een milieuvriendelijke manier tot afval verwerkt of gerecycleerd kunnen worden. Na zijn gebruik wordt het toestel teruggenomen, met het oog op het hergebruik of recycling van de materialen; voorwaarde is wel dat het toestel wordt teruggegeven in een toestand die overeenkomt met het voorgeschreven gebruik. Toestelonderdelen die niet kunnen worden gerecycled, zijn bestemd voor de milieuvriendelijke afvalbehandeling. De onderdelen die niet meer gerecycled kunnen worden, worden op een gepaste manier tot afval verwerkt.

Het toestel moet worden weggedaan overeenkomstig de plaatselijke voorschriften voor speciaal afval. De achtergrondverlichting van het toestel bevat kwikzilver. Bij behandeling en verwijdering moeten de veiligheidsvoorschriften voor TL-buizen in acht genomen worden.

Als u vragen heeft over deze afvalbehandeling, wend u dan a.u.b. tot uw leverancier, tot onze Help Desk-afdeling of rechtstreeks tot:

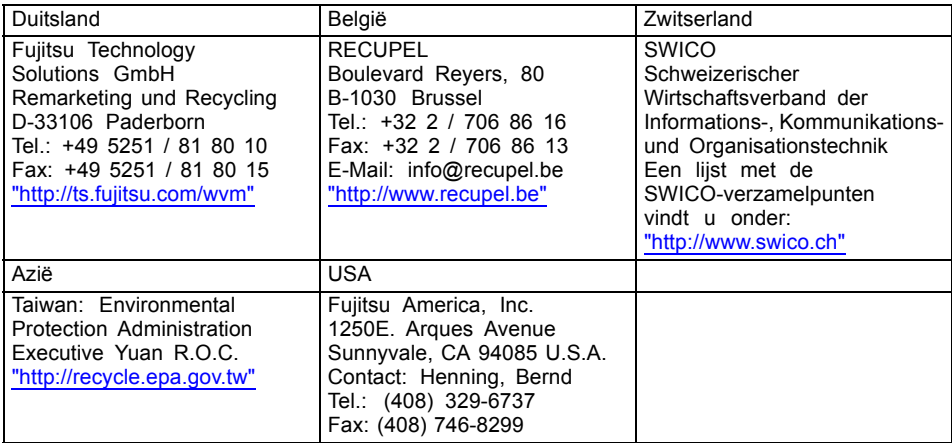

Informatie hierover vindt u tevens op het internet onder ["http://ts.fujitsu.com/recycling"](http://ts.fujitsu.com/recycling).

## <span id="page-14-0"></span>**Ingebruikname**

### **Leveringsinhoud uitpakken en controleren**

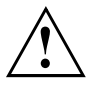

Het displayoppervlak van het toestel is gevoelig voor druk en krassen. Neem het toestel uitsluitend vast aan de behuizing!

Het volledige leveringspakket van het toestel omvat:

- een beeldscherm
- een datakabel (D-SUB)
- een datakabel (DVI-D)
- een audiokabel
- een netsnoer
- een CD met software en documentatie
- een garantieboekie
- een handboek "Safety" (Veiligheid)
- ► Pak alle delen uit.
- ► Controleer de inhoud van de verpakking op zichtbare transportschade.
- ► Controleer of de levering overeenstemt met de gegevens op de leveringsbon.
- ► Als u transportschade of afwijkingen tussen de inhoud van de verpakking en de leveringsbon vaststelt, licht dan onmiddelijk uw leverancier in!

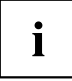

Het is aan te bevelen de originele verpakking van de toestellen niet weg te gooien. Bewaar de originele verpakking voor het geval u het toestel later moet terugsturen.

### **Toestel opstellen**

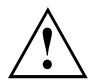

Houd de luchttoevoer- en luchtafvoeropeningen van het toestel altijd vrij om voor voldoende ventilatie te zorgen.

### <span id="page-15-0"></span>**Ergonomisch beeldscherm-werkstation**

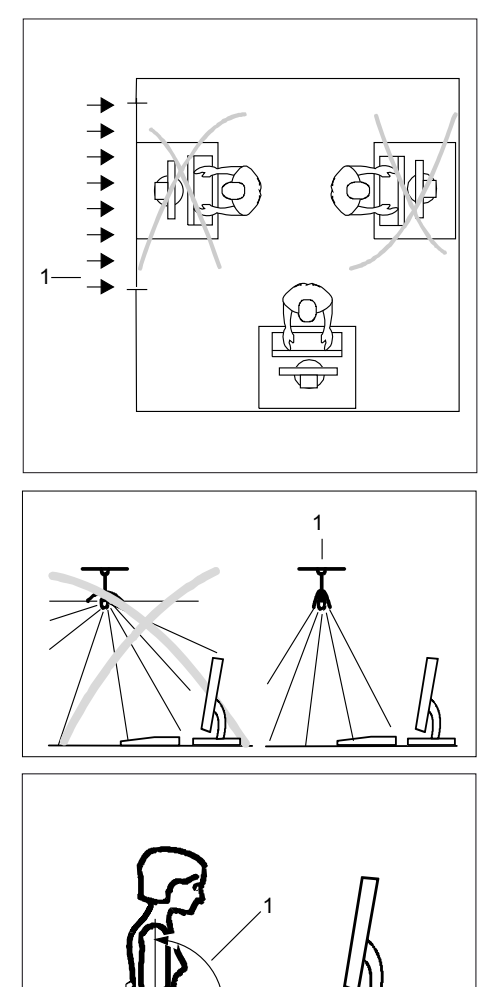

► Stel het beeldscherm-werkstation niet tegenover een venster (1) op.

► Stel het beeldscherm-werkstation buiten het bereik van een lichtbron (1) op.

► Plaats het toetsenbord op de meest bereikbare plaats (1).

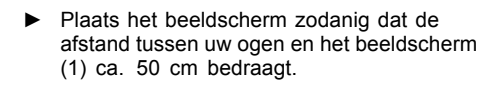

► Plaats het beeldscherm zodanig dat u een optimale weergave (1) hebt. Het beeldscherm mag zich in geen geval buiten het toegestane weergavebereik (2) bevinden.

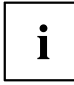

Afhankelijk van de situatie kan een zwenkarm of een muursteun (VESA FPMPMI) worden gebruikt, die in de vakhandel verkrijgbaar zijn. Daartoe moet de beeldschermvoet eerst, zoals beschreven in de paragraaf ["Beeldschermvoet](#page-17-0) demonteren", pagina [10](#page-17-0), worden gedemonteerd.

### **Hoogte instellen**

<span id="page-16-0"></span>1

0

2 2

60

Het beeldscherm kan over ca. 110 mm in de hoogte worden versteld.

► Neem het beeldscherm met beide handen vast aan de rechter en linker rand van de behuizing en beweeg het beeldscherm omhoog of omlaag.

50 cm

30

1

65

65

30

### **Neiging instellen**

De neiging van het beeldscherm kan vanuit de verticale stand met -5° (naar voor) en +20° (naar achter) worden verplaatst.

► Neem het beeldscherm met beide handen vast aan de rechter en linker rand van de behuizing en zet het in de gewenste neiging.

### **Draaihoek instellen**

► Neem het beeldscherm met beide handen vast aan de rechter en linker rand van de behuizing en draai het in de gewenste stand.

### <span id="page-17-0"></span>**Beeldschermvoet demonteren**

Voor u een zwenkarm of muurbevestiging kunt gebruiken, dient u de beeldschermvoet te demonteren.

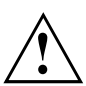

Het beeldschermoppervlak is gevoelig voor krassen!

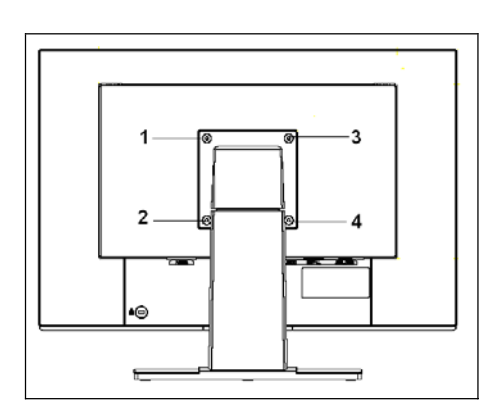

- ► Schakel het beeldscherm uit en trek de stekker uit het stopcontact.
- ► Plaats het beeldscherm met de voorzijde op een zachte ondergrond.
- ► Verwijder de afdekking en koppel alle kabels los.
- ► Draai de schroeven (1) aan de achterzijde van het beeldscherm los.
- $\mapsto$  U kunt nu een zwenkarm of muursteun overeenkomstig VESA FPMPMI met 100 mm gatafstand monteren.

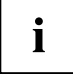

Hoe een zwenkarm of muursteun wordt gemonteerd, vindt u in de documentatie bij de zwenkarm of de muursteun.

### **Toestel aansluiten**

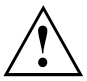

Houd u aan de veiligheidsinstructies in het hoofdstuk ["Belangrijke](#page-10-0) instructies", pagina [3](#page-10-0). CE-conformiteit en een optimale beeldkwaliteit worden enkel gewaarborgd met de meegeleverde datakabels.

- ► Schakel het beeldscherm en de computer uit.
- ► Trek de stekker van de computer uit het stopcontact.

### **Kabels aansluiten op het beeldscherm**

De bijgeleverde datakabels hebben twee 15-polige D-SUB-stekkers of twee 24-polige DVI-stekkers voor aansluiting op het beeldscherm en op de computer.

Informatie over de aansluitingen en poorten van de computer vindt u in de gebruiksaanwijzing bij uw computer.

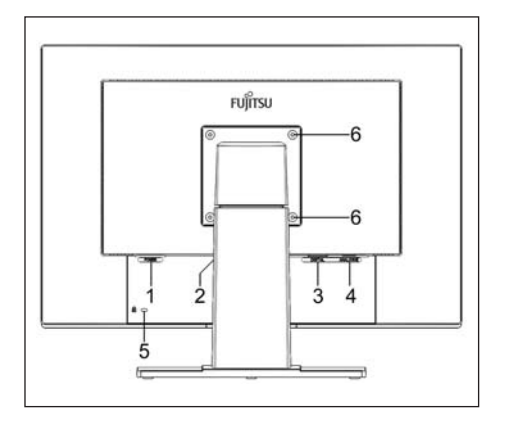

- 1 = Stroomaansluitbus
- 2 = AUDIO-IN-aansluitbus
- 3 = DVI-D-aansluitbus (DIGITAL)
- 4 = D-SUB-aansluitbus (ANALOG)
- ► Kies de geschikte datakabel voor uw computer.

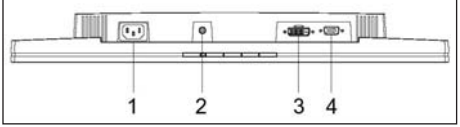

► Steek één stekker van de datakabel in de D-SUB-/DVI-D-aansluitbussen van het beeldscherm en beveilig de stekkerverbinding door de borgschroeven aan te draaien.

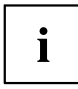

Het beeldscherm herkent de ingang automatisch als slechts één signaalbron aangesloten is.

- ► Steek één stekker van de audiokabel in de bus AUDIO IN op het beeldscherm en zorg ervoor dag hij goed vastzit.
- Steek de netkabel in de stroomaansluitbus van het beeldscherm.
- ► Breng de afdekking over de aansluitingen aan.

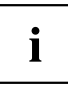

In de veiligheidssleuven kunt u een slot (Kensington Lock) bevestigen om het beeldscherm tegen diefstal te beschermen. Een Kensington Lock is niet in het leveringspakket van het beeldscherm begrepen.

- 5 = Beveiligingsgat voor "Kensington Lock"
- 6 = Gaten voor de bevestiging voor zwenkarm of muursteun

### <span id="page-19-0"></span>**Kabels aansluiten op de computer**

Informatie over de aansluitingen en poorten van de computer vindt u in de gebruiksaanwijzing bij uw computer.

- ► Steek de datakabel in de (actieve) beeldschermaansluiting van de computer en beveilig de stekkerverbinding door de borgschroeven aan te draaien.
- ► Steek de andere stekker van de audiokabel in de audio-uitgang van de computer.
- ► Steek de netstekker van het beeldscherm in een behoorlijk geaard stopcontact.
- ► Steek de netstekker van de computer in een behoorlijk geaard stopcontact.

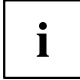

Als uw computer twee beeldschermaansluitingen hebt (beeldscherm-controller "onboard" en afzonderlijke grafische kaart), is standaard de beeldschermaansluiting van de afzonderlijke grafische kaart actief.

# <span id="page-20-0"></span>**Bediening**

## **Toestel in-/uitschakelen**

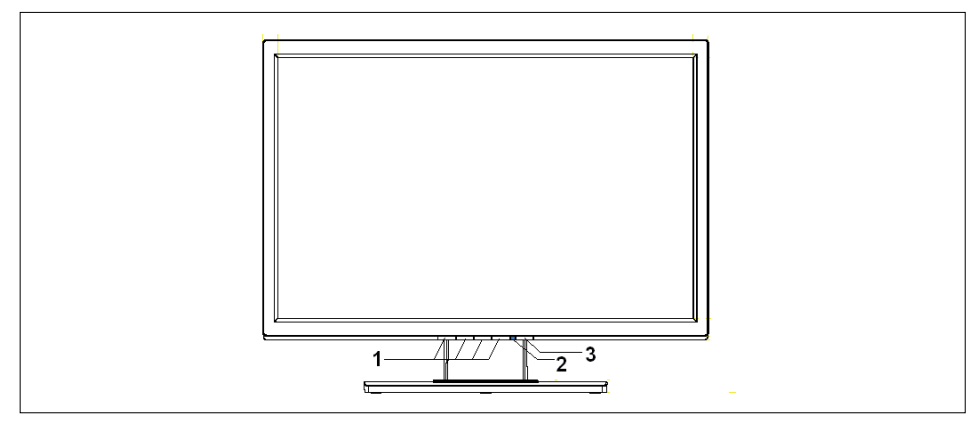

1 = Toetsen voor het OSD-menu (On-Screen-Display)

2 = Stroomindicator

3 = Aan-/uitschakelaar

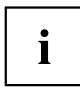

De knoppen moeten van onder naar boven worden ingedrukt.

De kleur van de LED-indicator verandert als volgt:

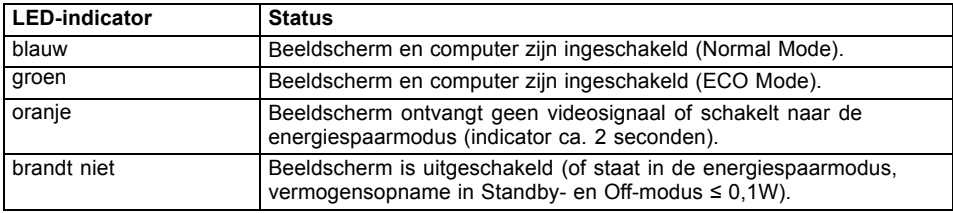

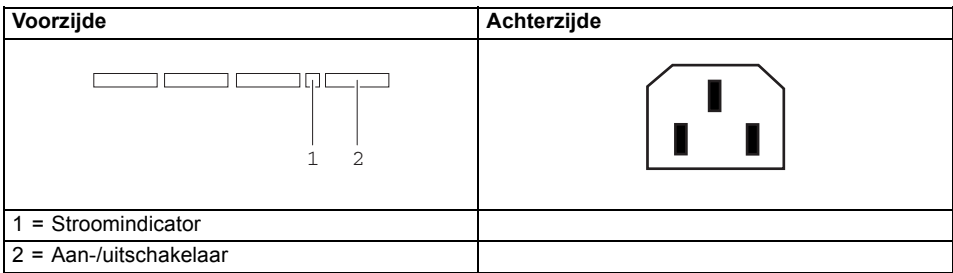

<span id="page-21-0"></span>► Schakel het toestel met de aan-/uitschakelaar in.

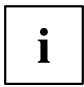

Schakel de computer pas in nadat u het beeldscherm hebt ingeschakeld.

### **Opmerking over het Power Management**

Als uw computer met een Power Management (energiespaarmodus) is uitgerust, kan uw beeldscherm deze functie volledig ondersteunen. Het beeldscherm maakt daarbij geen onderscheid tussen de verschillende energiespaarmodi van de computer (Standby-modus, Suspend-modus en OFF-modus), daar het in staat is dadelijk naar de modus met het hoogste energiespaareffect over te schakelen.

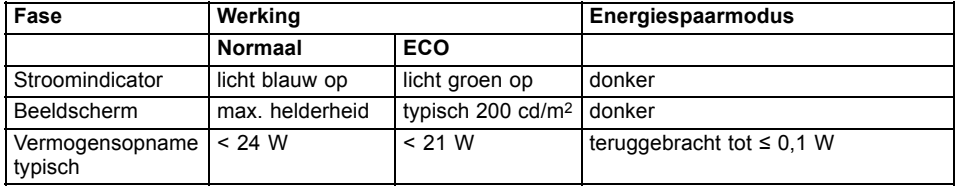

Als de computer inactiviteit (d.w.z. geen invoer) waarneemt, geeft deze een overeenkomstig signaal aan het beeldscherm, dat de vermogensopname terugbrengt (energiespaarmodus). De stroomindicator van het beeldscherm verandert van kleur om de statuswijziging aan te geven. In de leveringsstand is de ECO-modus reeds ingesteld.

Als via de computer weer gegevens worden ingevoerd, wordt de inhoud van het beeldscherm hersteld.

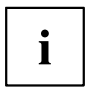

Meer gedetailleerde informatie over de werkingswijze van de stroombesparingsmodus vindt u in de gebruikshandleiding of het technische handboek (Technical Manual) van uw computer.

### <span id="page-22-0"></span>**Beeldschermweergave veranderen**

Wanneer u het beeldscherm voor de eerste keer in gebruik neemt, moet u de beeldschermweergave optimaal aan de gebruikte grafische kaart aanpassen.

### **Beeldscherminstellingen wijzigen met de toetsen van het bedieningspaneel**

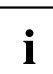

De toetsen op het bedieningspaneel hebben een tweevoudige functie. Als het OSD-menu niet actief is, kunt u volgende instellingen rechtstreeks uitvoeren:

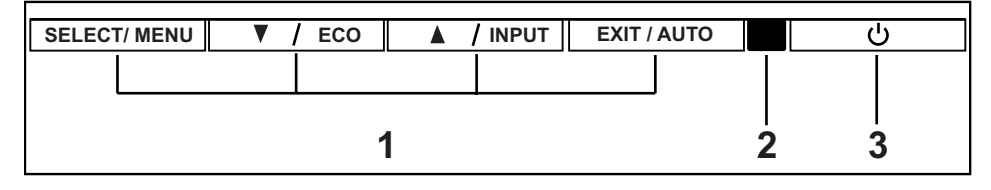

- 1 = Toetsen voor het OSD-menu (On-Screen-Display)
- 3 = Aan-/uitschakelaar

2 = Stroomindicator

#### **Zelfafstelling van het beeldscherm uitvoeren**

- ► Druk de toets EXIT / AUTO ca. 1 seconde in.
- De melding *Auto Processing* verschijnt. Beeldkwaliteit en beeldpositie worden optimaal ingesteld voor uw systeem.

#### **Ingangssignaal selecteren (D-SUB/DVI-D)**

- ► Druk op de toets Terug / INPUT om het instelvenster *Input select* te activeren.
- ► Druk op de toets Verder/ECO of de toets Terug/ INPUT om de gewenste beeldschermaansluiting (VGA of DVI) te selecteren.

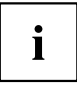

Dit instelvenster kan ook worden opgeroepen als het OSD-menu geblokkeerd is.

#### <span id="page-23-0"></span>**ECO-modus activeren/deactiveren**

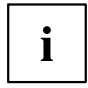

De vermogensopname van het toestel kan worden teruggebracht door de beeldhelderheid te reduceren.

► Druk op de toets Verder/ECO om de ECO-modus uit of in te schakelen.

De melding *Actie werd uitgevoerd* verschijnt.

De volgende OSD-instellingen worden gewijzigd wanneer de ECO-modus wordt geactiveerd:

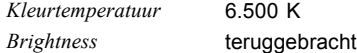

Na het uitschakelen van de ECO-modus wordt de eerder door de gebruiker ingestelde helderheid hersteld.

#### **OSD-menu blokkeren**

Het OSD-menu kan geblokkeerd worden om ongewenste of onbevoegde wijzigingen aan de scherminstelling te voorkomen.

- ► Houd de toets SELECT / MENU enkele seconden ingedrukt, terwijl u het beeldscherm met de aan-/uitschakelaar inschakelt.
- De melding *Actie werd uitgevoerd* verschijnt.

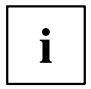

Om het geblokkeerde OSD-menu weer vrij te geven, moet u op dezelfde manier te werk gaan.

#### **Aan-/uitschakelaar blokkeren**

De aan-/uitschakelaar kan geblokkeerd worden om ongewenste of onbevoegde wijzigingen aan de scherminstelling te voorkomen.

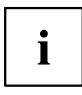

Om de geblokkeerde aan-/uitschakelaar weer vrij te geven, moet u op dezelfde manier te werk gaan.

#### **Beeldschermweergave met behulp van het OSD-menu veranderen**

Met de toetsen van het bedieningspaneel kunt U het geïntegreerde OSD-menu (On-Screen Display) op het beeldscherm oproepen en het gebruiken.

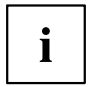

Het OSD-menu bestaat in verschillende talen. In volgende beschrijving worden de Engelse menunamen gebruikt (standaardinstelling). Met de OSD-functie *Language* in het menu *OSD Setup* kunt u een andere taal selecteren.

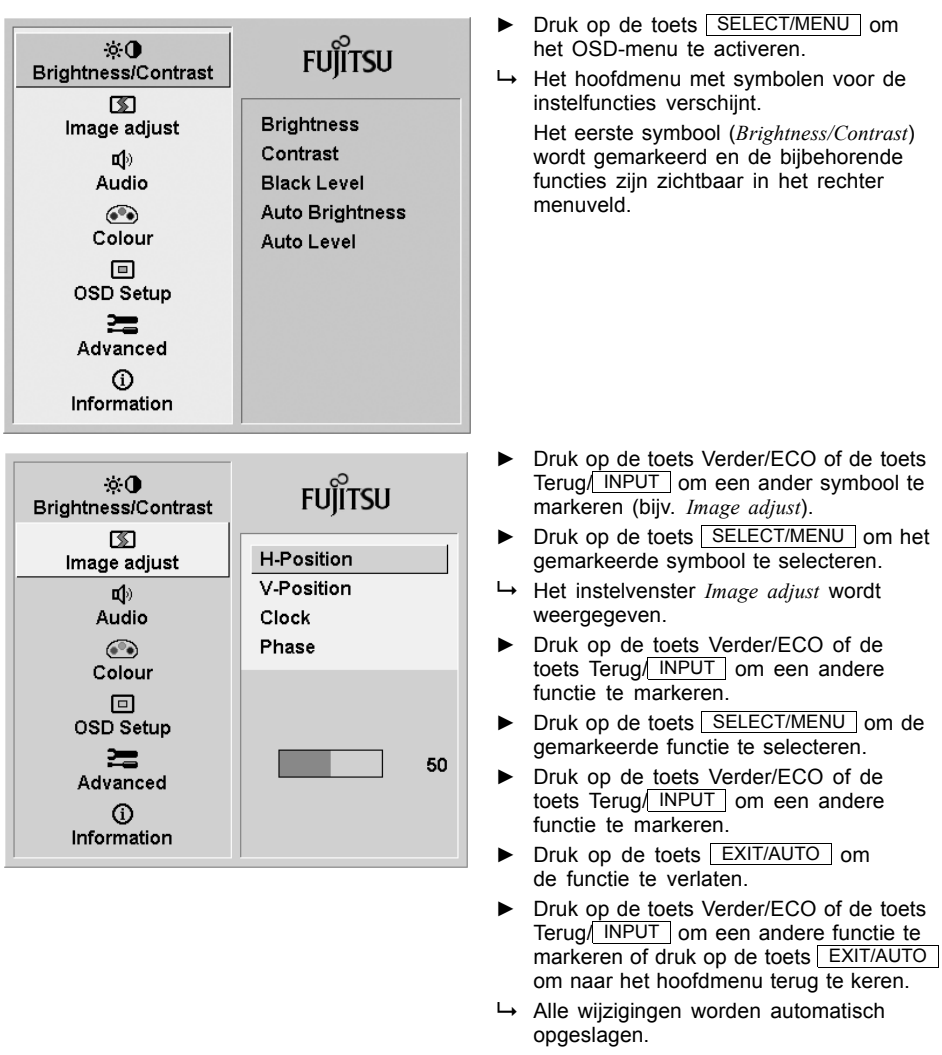

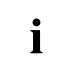

Als u andere instellingen wilt veranderen, moet u de desbetreffende functie in het OSD-hoofdmenu kiezen. Alle instelmogelijkheden van het hoofdmenu worden hierna beschreven.

#### **Functies van het OSD-menu**

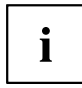

Hierna wordt het OSD-menu voor de analoge werking van het beeldscherm beschreven. In digitale werking zijn sommige functies niet voorhanden, omdat ze wegens de digitale transmissietechniek niet vereist zijn.

#### **Helderheid en contrast instellen**

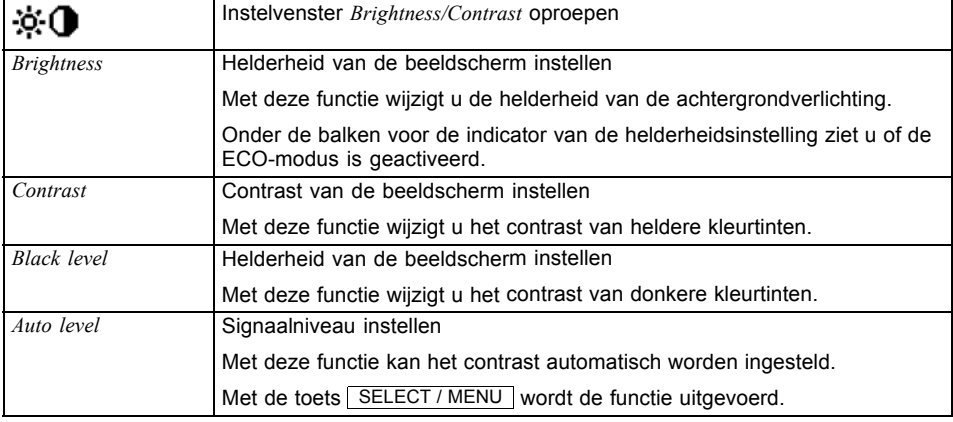

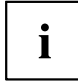

Als het contrast te hoog ingesteld is, kan men heldere vlakken niet meer van zeer heldere vlakken onderscheiden. Als het contrast te laag ingesteld is, wordt de maximale helderheid niet bereikt.

#### **Beeldgrootte en beeldpositie instellen**

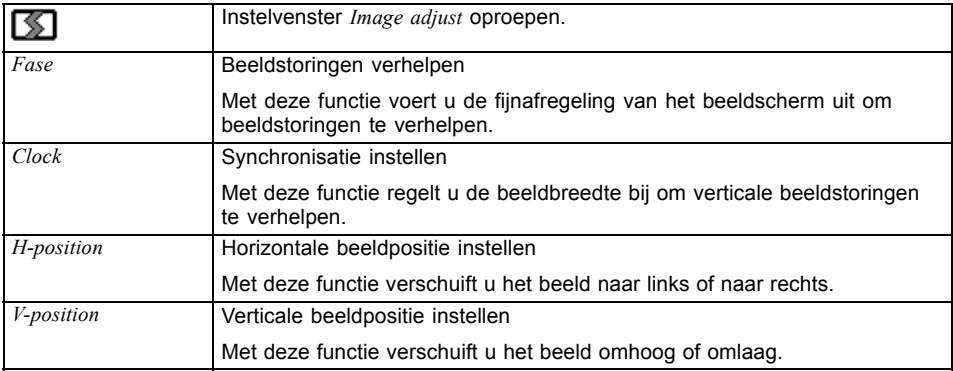

#### **Volume instellen**

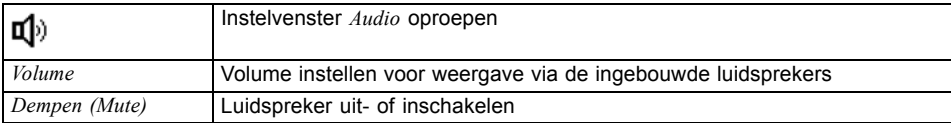

#### **Kleurtemperatuur en kleuren instellen**

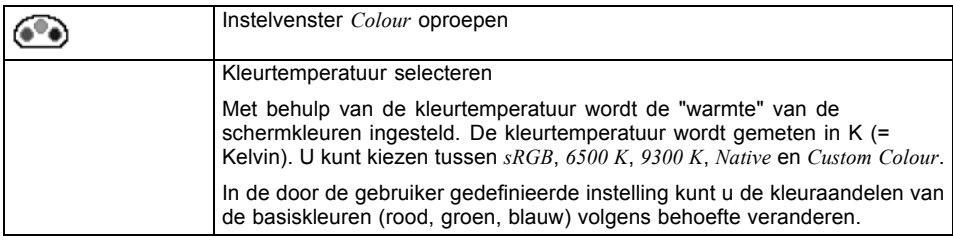

#### **Weergave van het OSD-menu instellen**

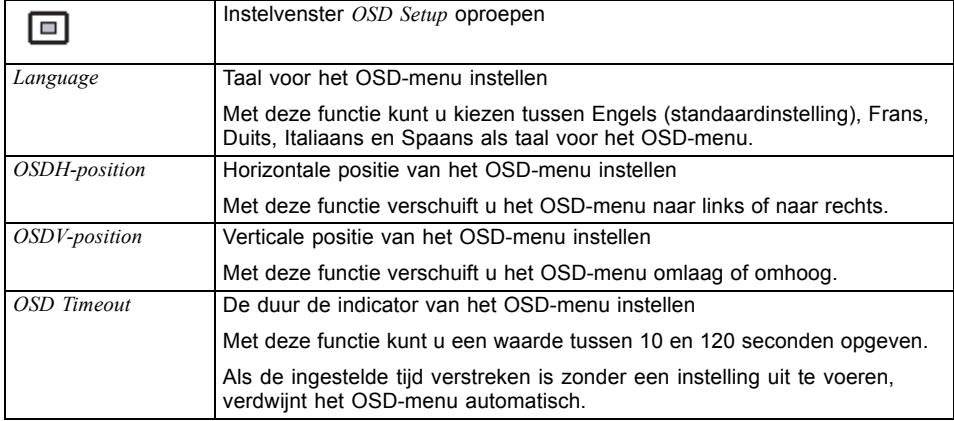

#### **Functies instellen in het menu Advanced**

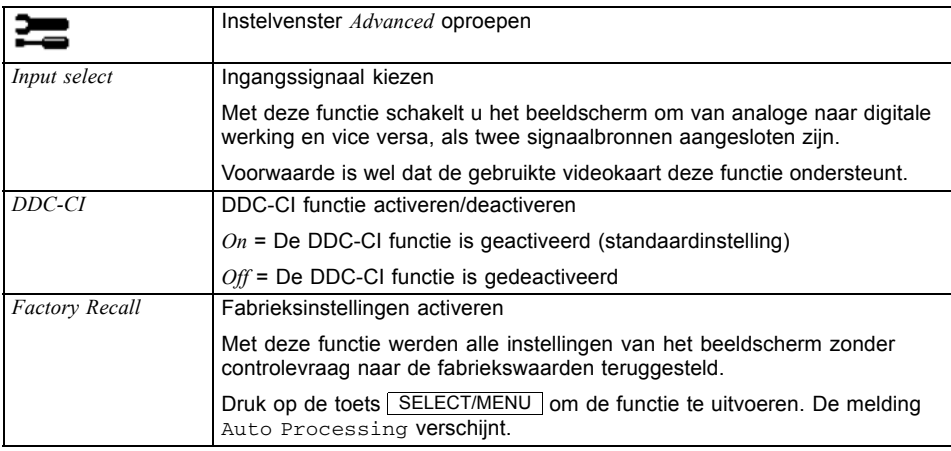

#### **Informatie weergeven**

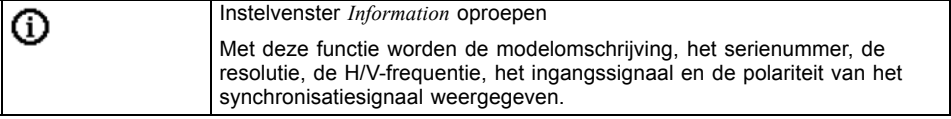

## <span id="page-28-0"></span>**Tips voor een ergonomische instelling van de kleuren**

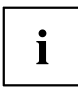

Als u in uw toepassingsprogramma kleuren instelt voor uw beeldscherm, dan dient u rekening te houden met de volgende tips.

De grondkleuren blauw en rood tegen een donkere achtergrond bereiken niet het minimumcontrast van 3:1 en zijn om die reden niet geschikt voor blijvende tekst- en gegevensinvoer.

Bij de inzet van meerdere kleuren voor tekens en de achtergrond bij volle modulatie van de primaire kleuren kunt u de meest geschikte kleurencombinaties in de volgende tabel kiezen:

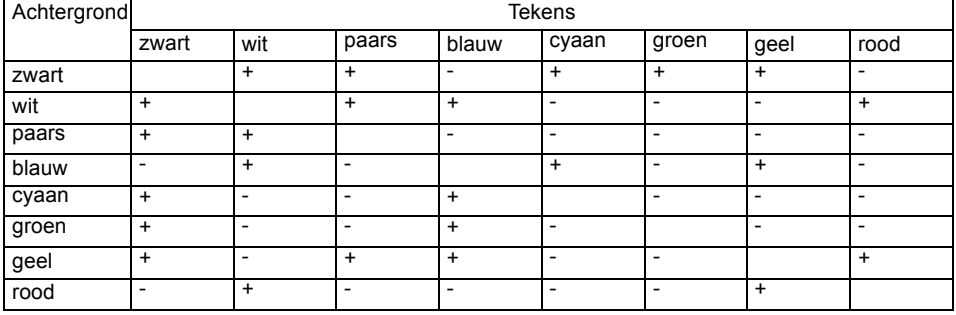

+ Kleurencombinatie goed geschikt

- Kleurencombinatie niet geschikt, aangezien de kleurplaatsen te dicht bij elkaar liggen, dunlijnige tekens niet herkenbaar zijn of hoge eisen aan het scherpstelmechanisme van de ogen worden gesteld.

# <span id="page-29-0"></span>**Storingen verhelpen**

Als er zich een storing voordoet, dient u eerst volgende punten te controleren. Als u op basis hiervan het gestoorde beeld niet kunt corrigeren, dient u waar mogelijk het beeldscherm op een andere computer te controleren.

Als u het probleem dan nog niet kunt oplossen, kunt u het best contact opnemen met onze Help Desk-afdeling.

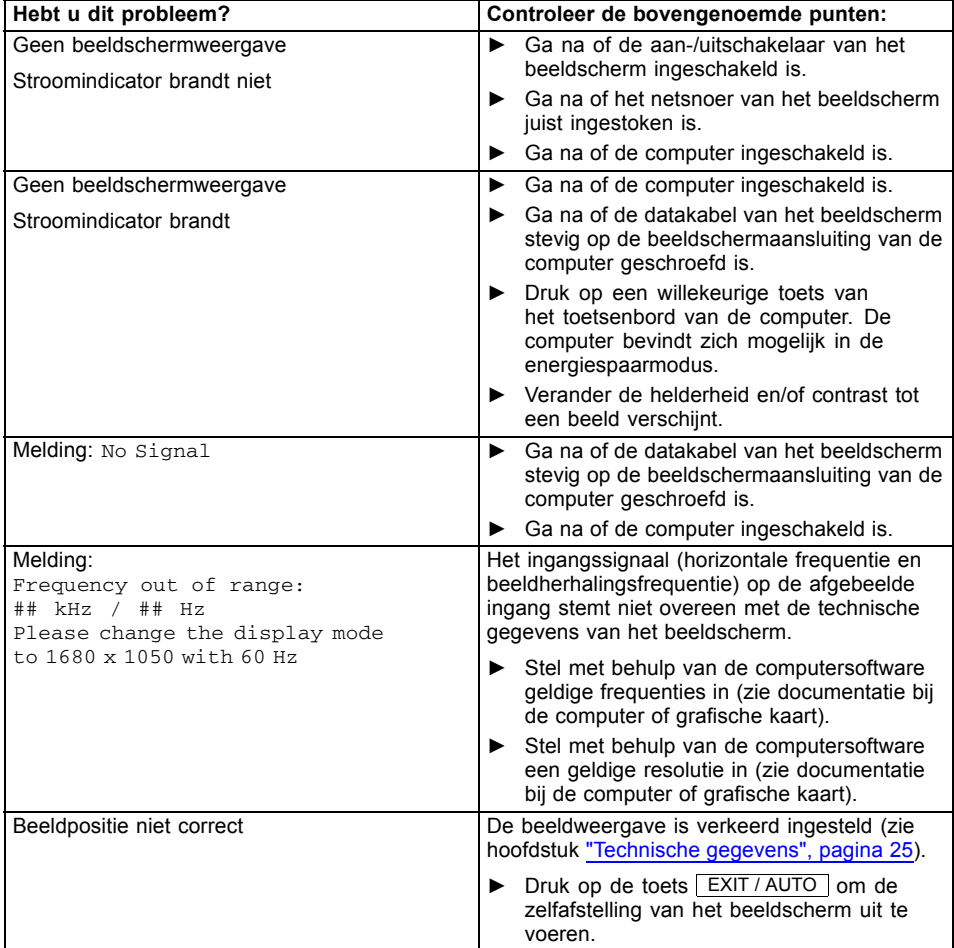

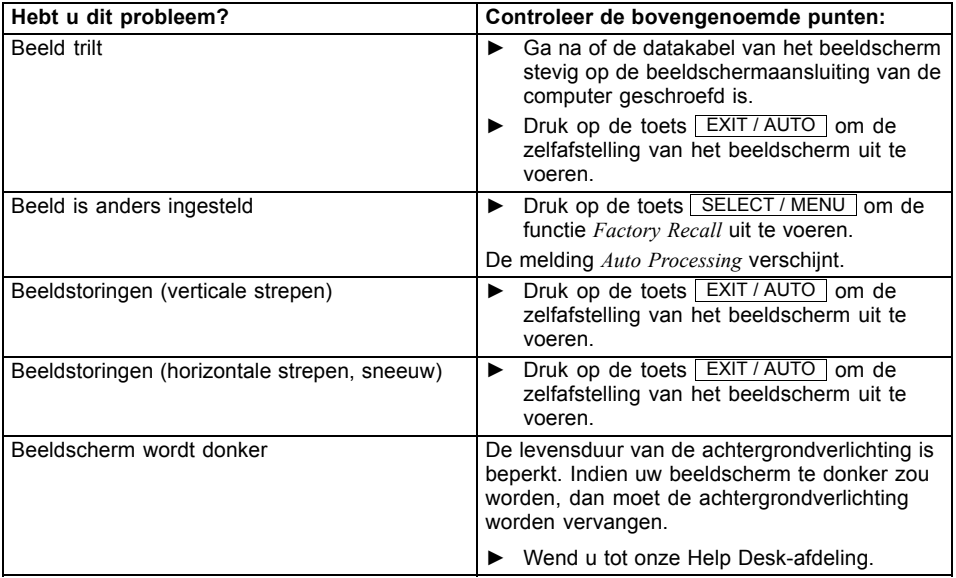

## <span id="page-31-0"></span>**Verklaring van de norm DIN EN ISO 13406-2**

#### **Heldere of donkere beeldpunten**

Volgens de huidige stand van de productietechniek kan geen volledig foutloze schermweergave gegarandeerd worden. Er kunnen enkele weinig constant heldere of donkere pixels (beeldelementen) aanwezig zijn. Het maximaal toegelaten aantal dergelijke defecte pixels wordt bepaald door de internationale norm ISO 13406-2 (klasse II).

#### Voorbeelden:

Een 20" of 22" plat beeldscherm met resolutie 1680 x 1050 heeft 1680 x 1050 = 17664000 pixels. Elk pixel bestaat uit drie subpixels (rood, groen en blauw), zodat er ongeveer 5,3 miljoen subpixels (subpixels/dots) zijn. Volgens ISO 13406-2 (klasse II) mogen er maximaal 6 pixels en daarnaast nog eens 9 subpixels defect zijn.

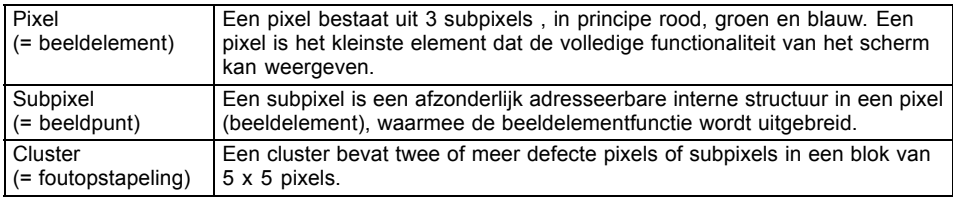

**B22W-5 ECO**

## <span id="page-32-0"></span>**Technische gegevens**

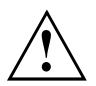

Condensvorming is zowel in het nominale werkingsbereik als bij de grenzen van het werkingsbereik niet toegestaan.

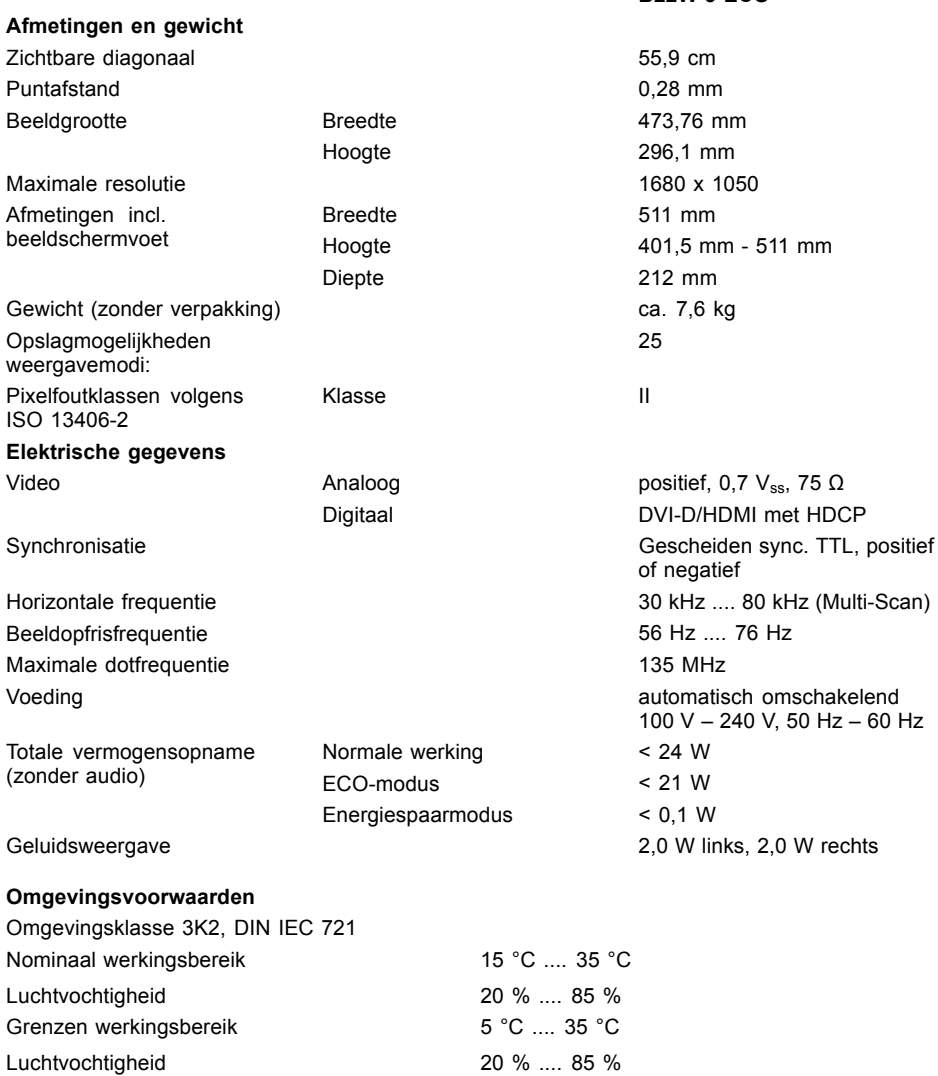

### <span id="page-33-0"></span>**VESA-DDC-compatibele VGA-interface**

Uw beeldscherm is met een VESA-DDC-compatibele VGA-interface uitgerust. VESA-DDC (Video Electronics Standard Association, Display Data Channel) dient als communicatie-interface tussen het beeldscherm en de computer. Als de computer met een VESA-DDC-compatibele VGA-interface uitgerust is, kan deze VGA-interface automatisch de gegevens voor een optimale werking uit het beeldscherm lezen en de overeenkomstige instellingen uitvoeren.

### **Vooraf ingestelde werkingswijzen**

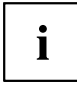

Voor de vooraf ingestelde werkingswijzen van het beeldscherm zijn de beeldgrootte, beeldpositie en beeldranden optimaal ingesteld. Afhankelijk van de gebruikte grafische kaart kunnen er zich veranderingen voordoen in de beeldpositie of beeldgrootte. In dit geval moet u de instellingen wijzigen (zie hoofdstuk ["Beeldschermweergave](#page-22-0) veranderen", pagina [15\)](#page-22-0).

Om ergonomische redenen is een beeldschermresolutie van 1680 x 1050 punten aan te bevelen. Bepaald door de technologie (actieve matrix) biedt een LCD-beeldscherm ook bij een beeldopfrisfrequentie van 60 Hz een absoluut flikkervrij beeld.

#### Horizontale frequentie Beeldopfrisfrequentie Beeldschermresolutie 31,5 kHz 70 Hz 70 Hz 720 x 400 31,5 kHz 60 Hz 640 x 480 37,5 kHz 75 Hz 640 x 480 37,9 kHz 60 Hz 800 x 600 46.9 kHz 300 x 600 48,4 kHz 60 Hz 1024 x 768 60,0 kHz 75 Hz 1024 x 768 65,0 kHz 60 Hz 1680 x 1050

### **Meest voorkomende werkingswijzen**

## <span id="page-34-0"></span>**Aansluiting D-SUB**

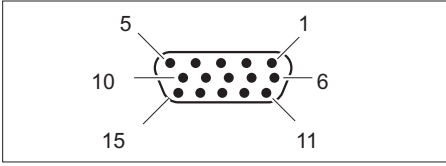

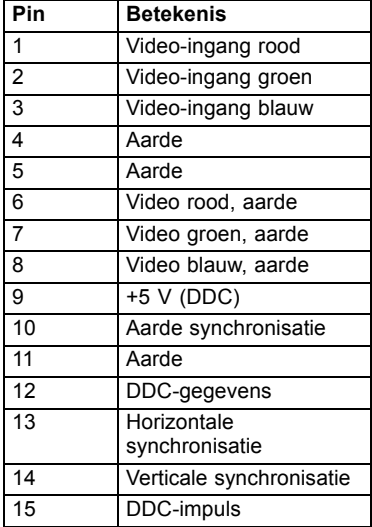

## <span id="page-35-0"></span>**Aansluiting DVI-D**

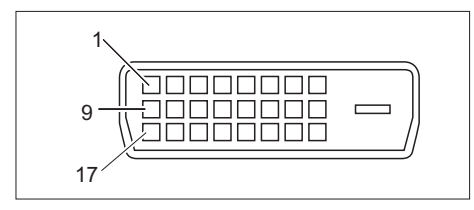

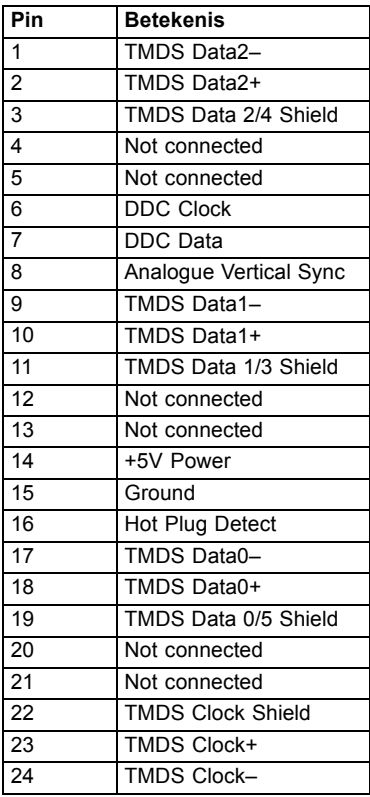